### 04/18/21

specialpagefalse

3.0Released November 10, 1992 2 m arabic¸@page © 1992, Optical Society of America

Instructions to authors for preparing compuscripts to be submitted to OSA journals in the REVTEX 3.0 format. Release date: November 10, 1992.

© 1992, Optical Society of America.

**Contents**

2 m arabic,@page © 1992, Optical Society of America

# **1 ELECTRONIC MANUSCRIPT FILE SUBMISSION**

Quick-Reference Check List for Submission:

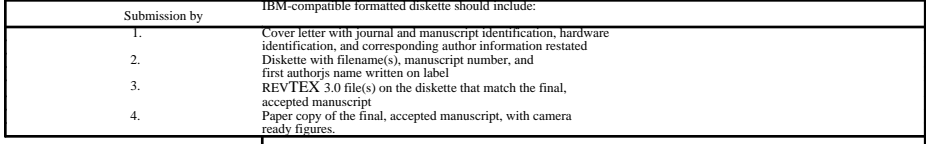

# **The Optical Society of America is pleased to invite** electronic files in  $\mathbf{REV}$  TEX 3.0 from authors of journal manuscripts. At this time, the REVTEX format can be

converted by OSA is commercial typesetters, and it is hoped that most files submitted in this fashion will be usable.<br>Electronic manuscript files should be submitted at the conclusion of the peer review process. The key is

- - 2. Computer information m give the name of computer used and the density of the diskette
	- 3. Corresponding author information m telephone and facsimile numbers, plus an e-mail address if available, should be restated in the cover letter

Failure to include the necessary information may preclude the use of an authoris file. Also, if questions arise and the author cannot be reached for an answer in a<br>timely fashion, then the file may not be used (OSA will n

*Applied Optics. Optics Letters*

Conventional mail delivery of the authorjs file on diskette to the address below is the current mode of receipt. In the future, electronic mail options are expected to be available as well.

Optical Society of America Manuscript Office 2010 Massachusetts Ave., N.W. Washington, D.C. 20036-1023

Telephones: (202) 416-1916 - Manuscript Office (202) 416-1903 - Technical Assistance Facsimile : (202) 416-6120 E-mail: (Internet) osamss@pinet.aip.org m Manuscript Office fharris@pinet.aip.org m Technical Assistance

A paper copy of the manuscript is still required with submissions on diskette. Copy editing will still take place on paper, and then the marked paper plus electronic<br>file will be sent to one of OSAjs typesetters.<br>The type

#### **2 WHERE TO TURN FOR HELP**

Authors are expected to know the basics of TEX and LATEX before using REVTEX. Also, authors should fully review the README file included in REVTEX 3.0<br>before getting started. But if problems or questions specific to REVTEX Frank E. Harris

Optical Society of America 2010 Massachusetts Ave., N.W. Washington, D.C. 20036-1023

Telephone: (202) 416-1903<br>
Faxsimile: (202) 416-6120<br>
E-Mail: (202) 416-6120<br>
Tharris@ninet ai Facsimile: (202) 416-6120 E-Mail: fharris@pinet.aip.org (Internet)mfor REVTEX help only fharris@aip.org m other inquiries.

To FTP for files:

ftp aip.org anonymous (Your Internet address) cd revtex30 mget \*

Some inquiries may be forwarded to OSA members who have volunteered to assist in answering REVTEX,<br>network, it is OSAjs intent to provide satisfactory answers to all REVTEX-related questions that OSA authors ask.<br>If you ar

Leslie Lamport, LATEX *- A Document Preparation System,* ( Addison-Wesley Publishing Company, Reading, Massachusetts, 1986)

#### **3 GETTING STARTED: BASIC TEMPLATES AND OVERVIEW**

This is a description of the components of REVTEX 3.0 that are specific to OSAjs journals. A brief map of what files are relevant and an overview of use are provided.<br>The quick- reference guide below is intended for advanc NOTE: All users of REVTEX 3.0 should fully review the README file before getting started. MS-DOS users can use the TYPE

**command.**

#### **Type: TYPE README: MORE [carriage return].**

Users of REVTEX 3.0 for OSA journals will want to use the following files: README<br>
README<br>
README<br>
SCONSING THE SERVICES SECTION SERVICES SECTION SCONSING TO SOCIETY<br>
SCONSING THE SCONS SERVICES SECTION SCONSING THE SCONSING TO SALE SCONSING THE SCONSING THE SCONSING THE SCONSING THE SCONSING THE osabib.sty<br>
Society file for bibliography style<br>
eterplate.tex<br>
manosa.tex<br>
manosa.tex<br>
manosa.tex<br>
manosa.tex<br>
manosa.tex<br>  $\bullet$  OSA nembers of the RFVTFN<br>
manosa.tex template.tex - OSA template for creating a manuscript<br>
The OSA portion of the REVTEX<br>
manual, part of which shows<br>
manual, part of which shows output and corresponding REVTEX input<br>
on facing pages<br>
Short excerpts of the three manuscripts<br>
listed below, (about 20%<br>
listed below, (about 20% of each original paper), with corresponding input<br>josaa.tex - Sample JOSA A paper (excerpts)<br>aplop.tex - Sample Applied Optics paper (excerpts)<br>aplop.tex - Sample Applied Optics paper (excerpts)

OSA authors will want to kLATEX1 and print sample.tex, and also the more complete sample for the journal to which they are submitting, josaa.tex, josab.tex, or<br>aplop.tex. Optics Letters authors should refer to josaa.tex or

input and REVTEX output can be compared.<br>The OSA template (template tex) is a document file set up and ready to use for manuscript input. It includes all the basic section tags and formatting commands (macros)<br>The OSA temp

#### **3.1 Quick-Reference Guide**

The following quick-reference guide may be particularly useful for advanced REVTEX users.

- 1. See Appendix A for a list of symbols.
- 2. See Appendix B for a list of all REVTEX macros in addition to many useful LATEX macros. [Do not create and use new macros. Use only LATEX and REVTEX macros so the file will be usable by OSAjs typesetters.]
- 3. Sections, subsections and subsubsections are supported. It is also possible to suppress section numbering by putting a star after each command, i.e., \ section\*your name.

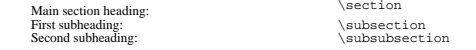

### 4. Delimiter for in-line math: \$

- 5. To display and automatically number an equation, start with \beginequation and finish with \endequation.<br>6. To display and automatically number a groun of equations use \beginequation and \endequation.
- 6. To display and automatically number a group of equations, use ∖begineqnarray and ∖endeqnarray. To get each equation to line up under the =<br>or \* or similar sign, surround the = sign in each equation with & signs.<br>7. To
- 
- 8. To number equations using letters start with \beginmathletters and end with \endmathletters.
- 9. Number by section: Put the \eqsecnum command before the first section.<br>10. Citations for cross referencing equations and sections use the same command
- 10. Citations for cross referencing equations and sections use the same commands. Bibliographic citations have separate commands.

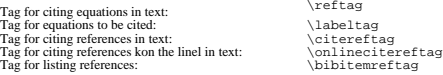

- 11. Journal name shortcuts: See Table 5 in section **V**.
- 12. Place figure captions at the end of your manuscript. Use the commands \beginfigure and \endfigure to start and end each figure. Use the<br>command \captionxyour caption here to create and automatically number the caption.
- 13. Please place your tables at the end of your manuscript submission. The typesetters will put them in the appropriate place within the journal.

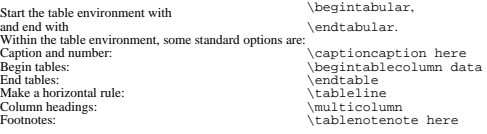

4 DETAILED HOW-TO-USE INFORMATION

NOTE: Do not create and use new macros. Use only LATEX and REVTEX macros so the file will be usable to OSAjs typesetters.

#### **4.1 Title, Authors, Affiliation, Abstract**

The document template for OSA (template.tex) already contains the basic macros for the early parts of any manuscript: the title, author(s), affiliation(s), and abstract. **4.2 Text**

Paragraphs always begin with a blank input line. Unless a hyphen is required in a word and that hyphen falls at the end of a line; REVTEX will do this. Continue to hyphenate modifiers within a line of ext, e.g., kelectro-o

facility. If a special symbol is required and not listed in the LATEX Userjs Guide & Reference Manual or in Appendix A of this REVTEX Authorjs Guide, please request<br>special consideration in the cover letter accompanying th

**4.3 Section Headings**